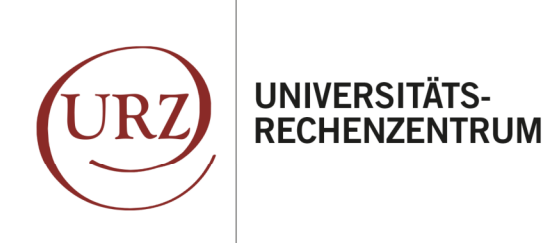

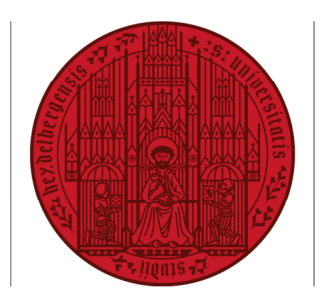

**UNIVERSITÄT** 

**HEIDELBERG** ZUKUNFT **SFIT 1386** 

# **EINRICHTUNG IHRES HAIMAIL-KONTOS MIT EINEM ANDROID SMARTPHONE**

Ihre Alumni-E-Mail-Adresse der Universität Heidelberg können Sie auf Ihrem Android Smartphone in verschiedenen, vorhandenen oder ggf. zusätzlich installierten E-Mail-Programmen nutzen. Im Folgenden finden Sie die Anleitung zur Einrichtung Ihrer HAImail auf Ihrem Android-Phone mit der vorinstallierten App "E-Mail".

*Bitte beachten Sie: diese Anleitung wurde mit der Android-Version 10 erstellt. Sollten Sie eine andere Version auf Ihrem Gerät nutzen, kann es geringfügige Abweichungen geben (z.B. Darstellung, Positionierung, Icons, Bezeichnung).* 

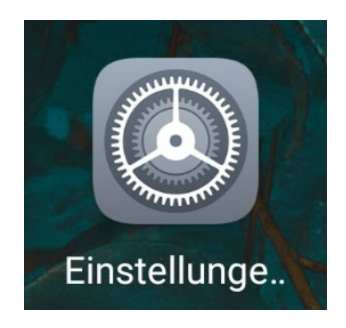

**1.** Gehen Sie in Ihrem Smartphone bitte auf "Einstellungen"

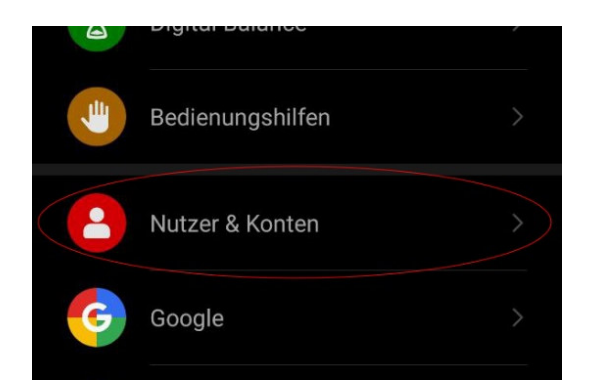

**2.** Wählen Sie "Nutzer & Konten":

Bei anderen Android-Versionen bspw. auch "Cloud und Konten" oder "Konten und Sicherung"

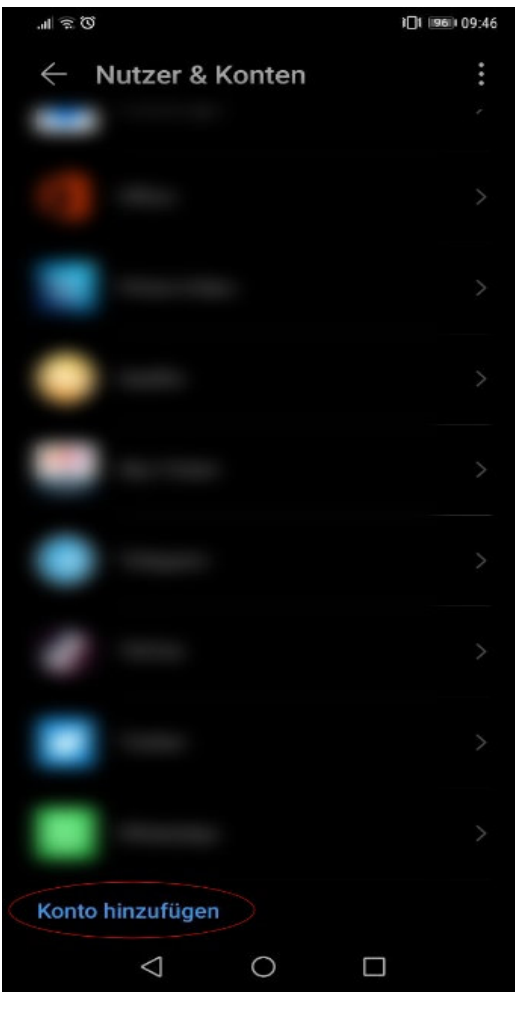

**3.** Wählen Sie bitte "Konto hinzufügen" aus.

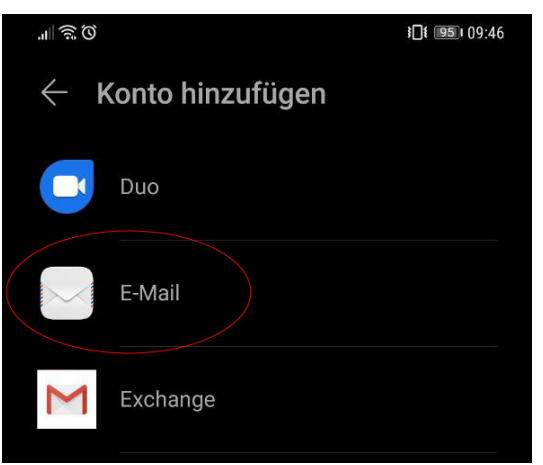

**4.** Wählen Sie bitte "E-Mail" aus.

Bei anderen Android-Versionen ggf. "Weitere" wählen

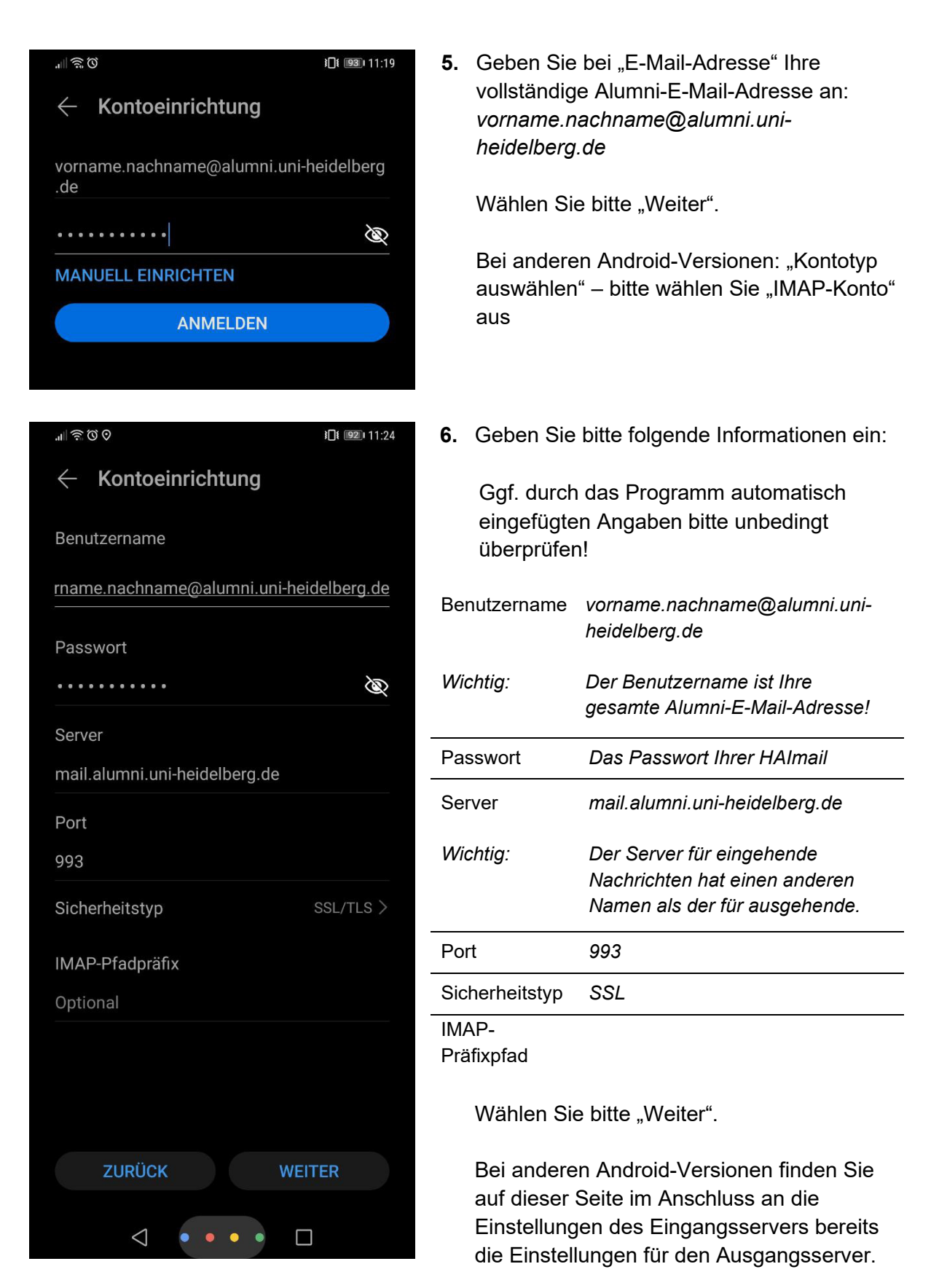

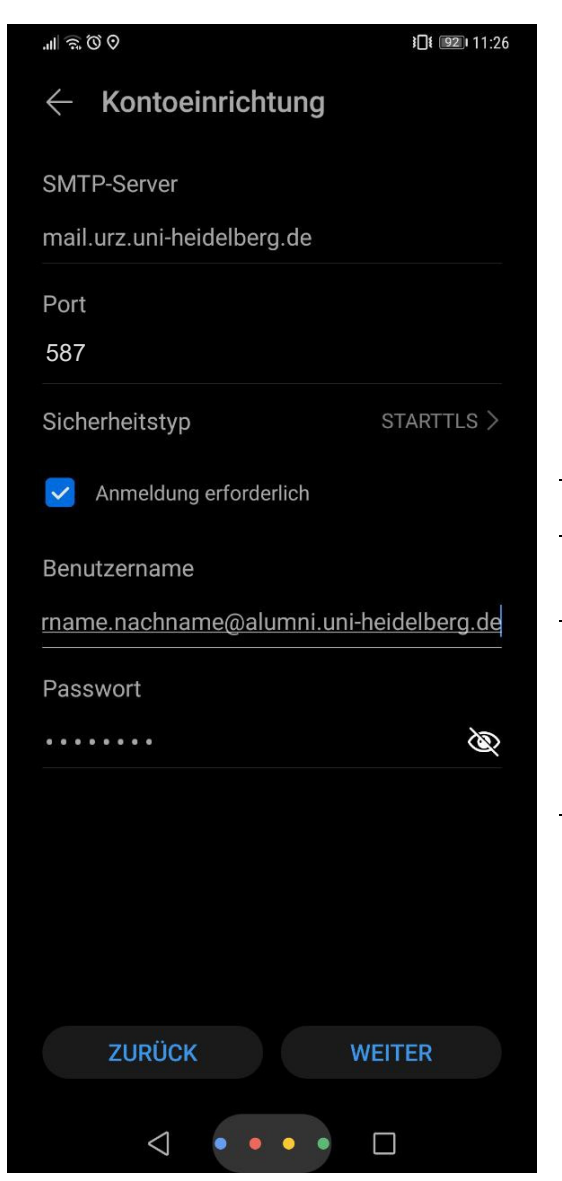

**7.** Geben Sie bitte folgende Informationen ein:

Ggf. durch das Programm automatisch eingefügten Angaben bitte unbedingt überprüfen!

Ausgangsserver *mail.urz.uni-heidelberg.de*  SMTP- Server

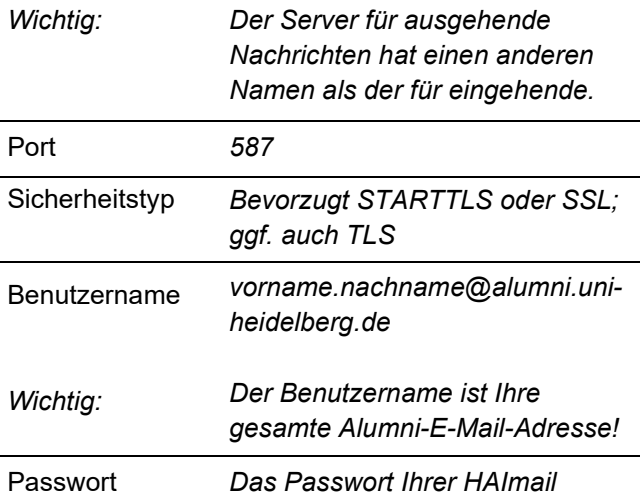

Der Haken bei "Anmeldung erforderlich" muss gesetzt sein.

Wählen Sie bitte "Weiter".

Bei anderen Android-Versionen werden Sie hier ggf. zu Authentifizierung und Akzeptanz von Zertifikaten gefragt:

Bitte geben Sie immer Ihre vollständige Alumni-E-Mail-Adresse als Benutzernamen ein und bestätigen Sie "alle Zertifikate akzeptieren" um eine reibungslose Funktion Ihrer HAImail sicherzustellen.

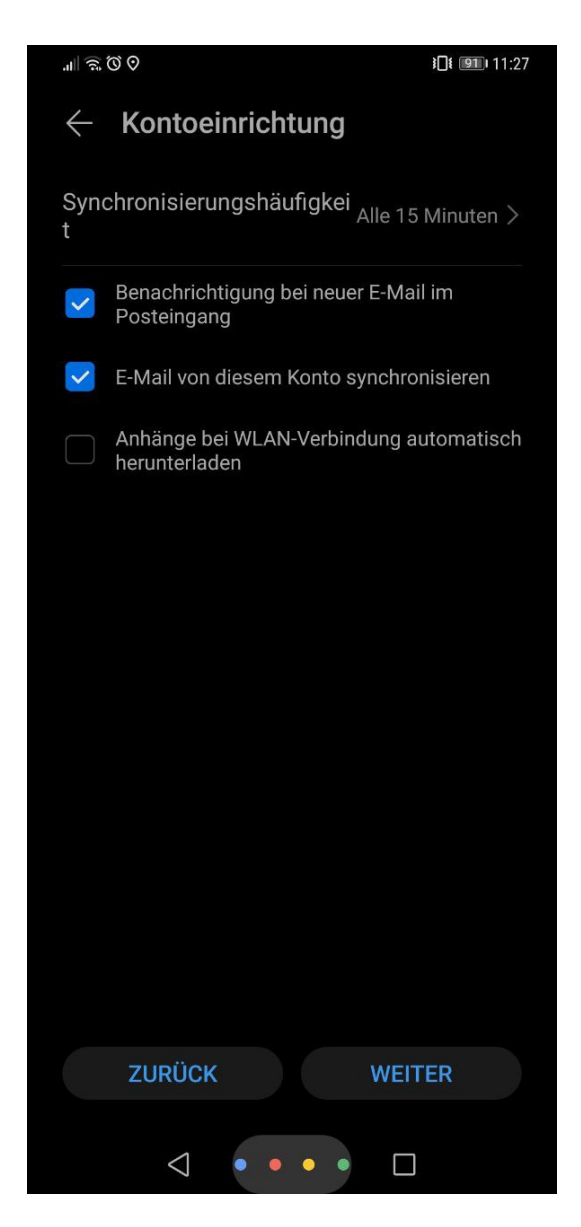

8. Die Haken bei "Benachrichtigung bei neuer E-Mail im Posteingang" und "E-Mail von diesem Konto synchronisieren", müssen gesetzt sein.

Wählen Sie bitte "Weiter".

Bei anderen Android-Versionen finden Sie die Synchronisierungseinstellungen für E-Mails an anderer Stelle: öffnen Sie Ihre Mail-App, öffnen Sie die Einstellungen (Zahnrad-Symbol) und wählen Sie Ihr HAImail-Konto aus – hier finden Sie die Einstellungen zur Synchronisierung.

**Fertig.** Sie finden Ihre Mails nun unter der "E-Mail" App auf Ihrem Android Smartphone.

Falls Sie weitere Fragen haben können Sie sich gerne an die HAImail-Administration unter postmaster@alumni.uni-heidelberg.de wenden.